#### **SISTEM INFORMASI RESERVASI DAN PEMBAYARAN RESTO BERBASIS QR CODE**

**Oleh Maulana Ariq Rabbani 1615061013**

**Skripsi**

## **Sebagai Salah Satu Syarat untuk Mencapai Gelar SARJANA TEKNIK INFORMATIKA**

**Pada**

**Jurusan Teknik Informatika Fakultas Teknik Universitas Lampung**

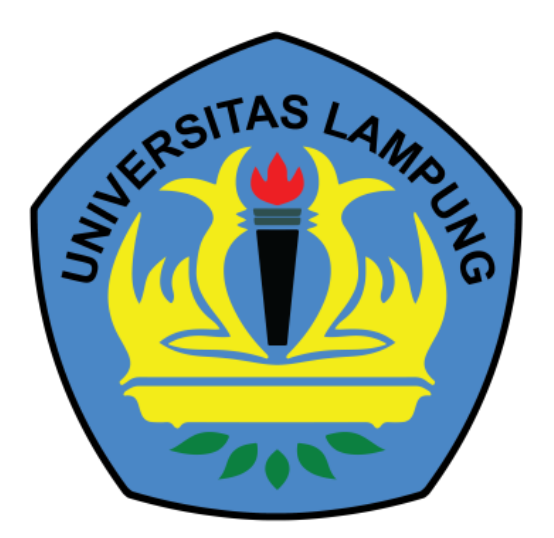

**FAKULTAS TEKNIK UNIVERSITAS LAMPUNG BANDAR LAMPUNG 2022**

#### **ABSTRAK**

#### **SISTEM INFORMASI RESERVASI DAN PEMBAYARAN RESTO BERBASIS QR CODE**

#### **Oleh**

#### **Maulana Ariq Rabbani**

Kemajuan teknologi informasi berkembang dengan sangat pesat, seiring meningkatnya kebutuhan manusia akan informasi yang dapat di terima dengan cepat, tepat, dan akurat. Dimana saat ini teknologi telah menjamah di berbagai bidang. Salah satunya adalah website, dimana website telah ada sejak dulu dan hingga sekarang telah mengalami perkembangan yang signifikan.

Dalam hal pembuatan aplikasi web ini, objek yang digunakan adalah dijou Cafe. dijoucafe adalah sebuah resto dan cafe yang terletak di Bandar Lampung tepatnya di Jl. Hos Cokroaminoto No.95, Rw. Laut, Kec. Tanjungkarang Timur, Kota Bandar Lampung.

Berdasarkan pengamatan, Kafe Dijou memiliki masalah yang berupa system reservasi masih berupa manual, di mana pengunjung harus membayar DP di tempat. Lalu system pendataan reservasi juga masih berupa manual sehingga data sering hilang karena kelalaian karyawan. Karena hal ini maka saya memutuskan untuk membuat website reservasi untuk mempermudah pengunjung dan karyawan Dijou dalam hal reservasi tempat. Hasilnya rancangan awal website sudah berhasil dibuat dan sudah teruji bisa digunakan untuk memesan meja dan menu.

Kata kunci: Teknologi, website, reservasi

#### **ABSTRACT**

#### **RESERVATION AND PAYMENT INFORMATION SYSTEM BASED ON QR CODE**

#### **By**

#### **Maulana Ariq Rabbani**

Advances in information technology are developing very rapidly, along with the increasing human need for information that can be received quickly, precisely, and accurately. Where today technology has touched in various fields. One of them is the website, where the website has been around for a long time and until now has experienced significant development.

In the case of making this web application, the object used is dijou Cafe. dijoucafe is a restaurant and cafe located in Bandar Lampung, precisely on Jl. Host Cokroaminoto No.95, Rw. Sea, District. East Tanjungkarang, Bandar Lampung City.

Based on observations, Dijou Cafe has a problem in the form of a manual reservation system, where visitors have to pay a down payment on the spot. Then the reservation data collection system is also still in the form of manual so that data is often lost due to employee negligence. Because of this, I decided to create a reservation website to make it easier for Dijou visitors and employees to make reservations. As a result, the initial website design has been successfully created and has been tested and can be used to order tables and menus.

Keywords: Technology, website, reservation

#### **LEMBAR PENGESAHAN**

 $\overline{\phantom{a}}$ 

## SISTEM INFORMASI RESERVASI DAN PEMBAYARAN RESTO **BERBASIS QR CODE**

#### **LAPORAN SKRIPSI**

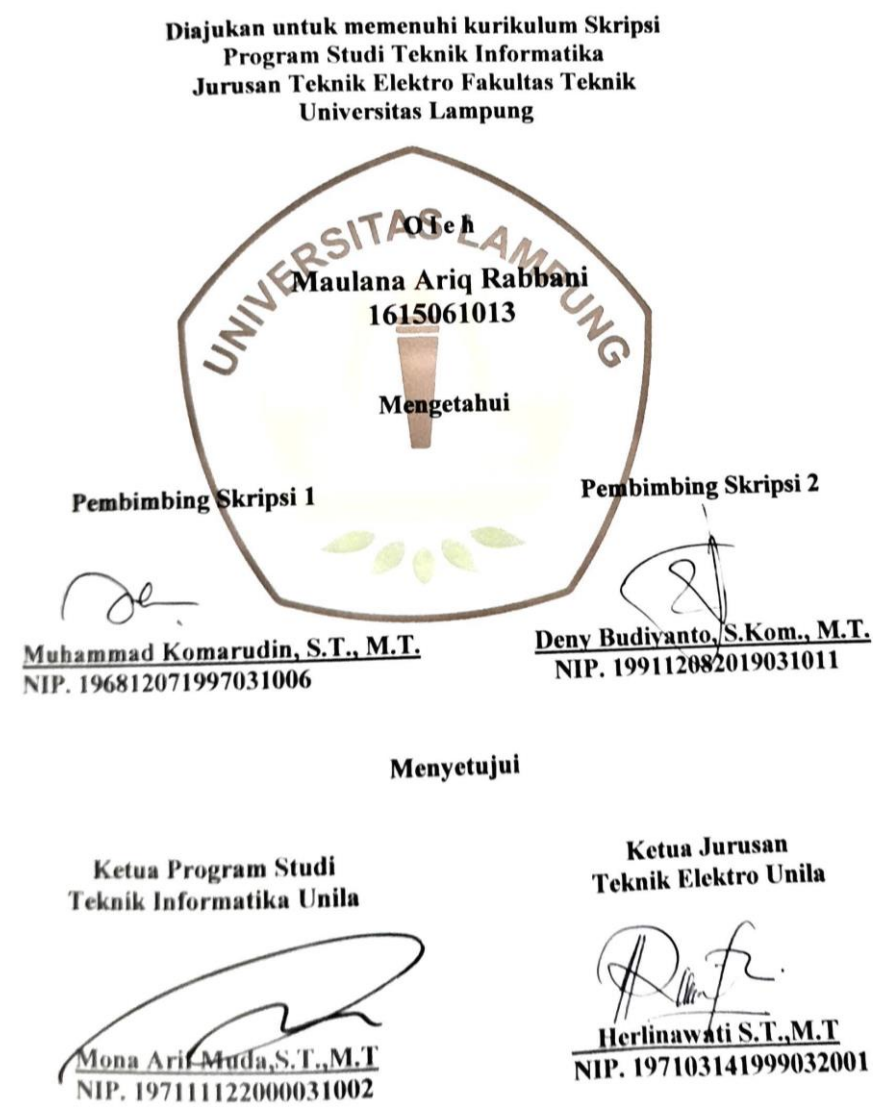

**Herlinawati S.T., M.T.**<br>NIP. 197103141999032001

#### **MENGESAHKAN**

1. Tim Penguji V Ketua: Muhammad Komarudin S.T., M.T. Sekretaris: Deny Budiyanto S.Kom., M.T Penguji Utama: Mona Arif Muda S.T. M/T POLAGO Dekan Fakultas Teknik DEKAIT AS AMAKEBUDAYA Ir. Helmy Fitriawan, S.T., M.Sc. 3 Dr. NIP.197509282001121002

Tanggal Lulus Ujian Skripsi: 07 Oktober 2022

#### SURAT PERNYATAAN KEASLIAN HASIL KARYA

Saya yang bertanda tangan dibawah ini, menyatakan bahwa skripsi saya yang berjudul " SISTEM INFORMASI RESERVASI DAN PEMBAYARAN RESTO BERBASIS QR CODE" merupakan hasil karya sendiri dan bukan hasil karya orang lain. Semua hasil yang tertuang dalam skripsi ini telah mengikuti kaidah penulisan karya ilmiah Universitass Lampung. Apabila pernyataan saya tidak benar dan dikemudian hari terbukti bahwa skripsi ini merupakan Salinan atau dibuat oleh orang lain maka saya bersedia dikenai sanksi sesuai dengan ketentuan akademik yang berlaku.

#### Bandar Lampung, 12 Januari 2023

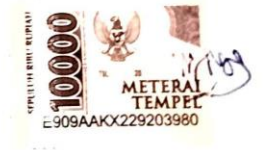

Maulana Ariq Rabbani NPM.1615061013

#### **RIWAYAT HIDUP**

Penulis dilahirkan di Jakarta, pada tanggal 17 Februari 1998, sebagai anak pertama dari 2 bersaudara, dari bapak Denny Kusumayadi dan ibu Tanti Marlini.

Pendidikan Taman Kanak-kanak (TK) Al-Azhar 9 Kembangan, Jakarta Barat diselesaikan tahun 2004, Sekolah Dasar (SD) Al-Azhar 8 Kembangan diselesaikan tahun 2010, Sekolah Menengah Pertama (SMP) Al-Azhar 10 Kembangan diselesaikan tahun 2013, Sekolah Menengah Atas (SMA) 1 Bandar Lampung diselesaikan tahun 2016.

Tahun 2016, penulis terdaftar sebagai mahasiswa Universitas Lampung Jurusan Teknik Informatika melalui jalur SBMPTN. Pada tahun 2022, penulis melakukan Kerja Praktik di Resto Dijou Coffeebar.

#### **KATA PENGANTAR**

Puji syukur kepadaTuhan Yang MahaEsa yang telah memberikan rahmat dan karunia-Nya sehingga Skripsi dengan judul "**SISTEM INFORMASI RESERVASI DAN PEMBAYARAN RESTO BERBASIS QR CODE** 

**"** telah selesai tepat pada waktunya. Terselesainya laporan skripsi ini tidak terlepas dari bimbingan, dukungan, bantuan, dan pengarahan dari berbagai pihak. Untuk itu, penulis mengucapkan terima kasih setinggi-tingginya kepada:

- 1. Dr. Herlinawati, S.T., M.T.selaku Ketua Jurusan Teknik Elektro, Universitas Lampung;
- 2. Mona Arif Muda,S.T.,M.T., selaku Ketua Program Studi Teknik Informatika, Universitas Lampung;
- 3. Muhammad Komarudin,S.T.,M.T. Dosen Pembimbing, atas kesediaan waktunya memberikan bimbingan dan pengarahan;
- 4. Bapak Ibu Dosen Jurusan Teknik Elektro dan Informatika yang telah mendidik, membimbing dan memberikan ilmu pengetahuanya.
- 5. Mama, Papa, Adek dan keluarga yang selalu memberikan masukan, nasihat, dorongan, dan do'a kepada saya untuk menyelesaikan laporan ini.
- 6. Rekan-rekan mahasiswa Program Studi Teknik Informatika yang memberi dukungan selama pengerjaan laporan.

Mungkin masih banyak kekurangan dalam penyusuan laporan skripsi ini. Oleh karena itu, saran serta kritik yang membangun sangat diharapkan dari pembaca.

Bandar Lampung, 07 Oktober 2022

 **Maulana Ariq Rabbani.**

# **DAFTAR ISI**

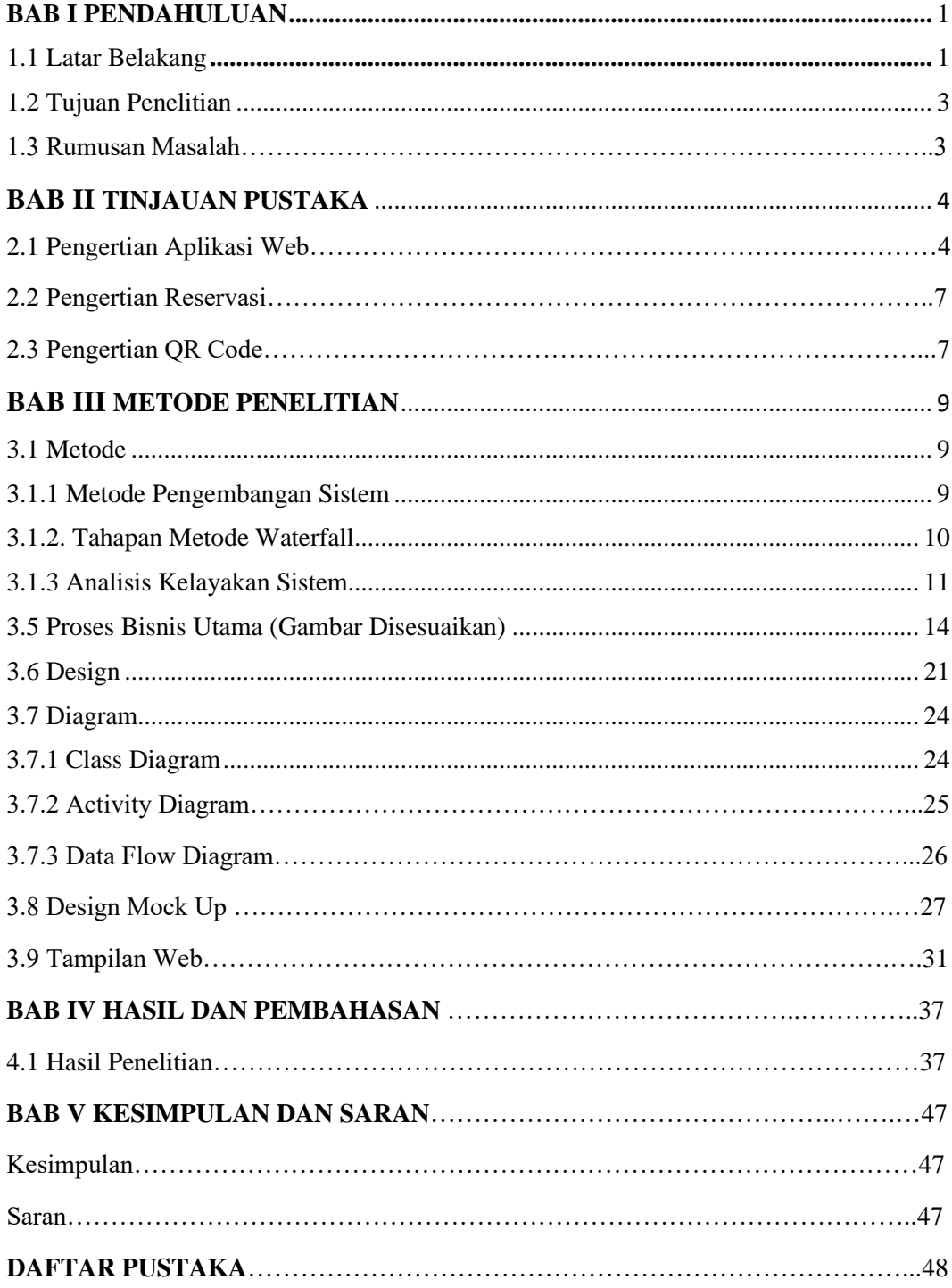

# **DAFTAR GAMBAR**

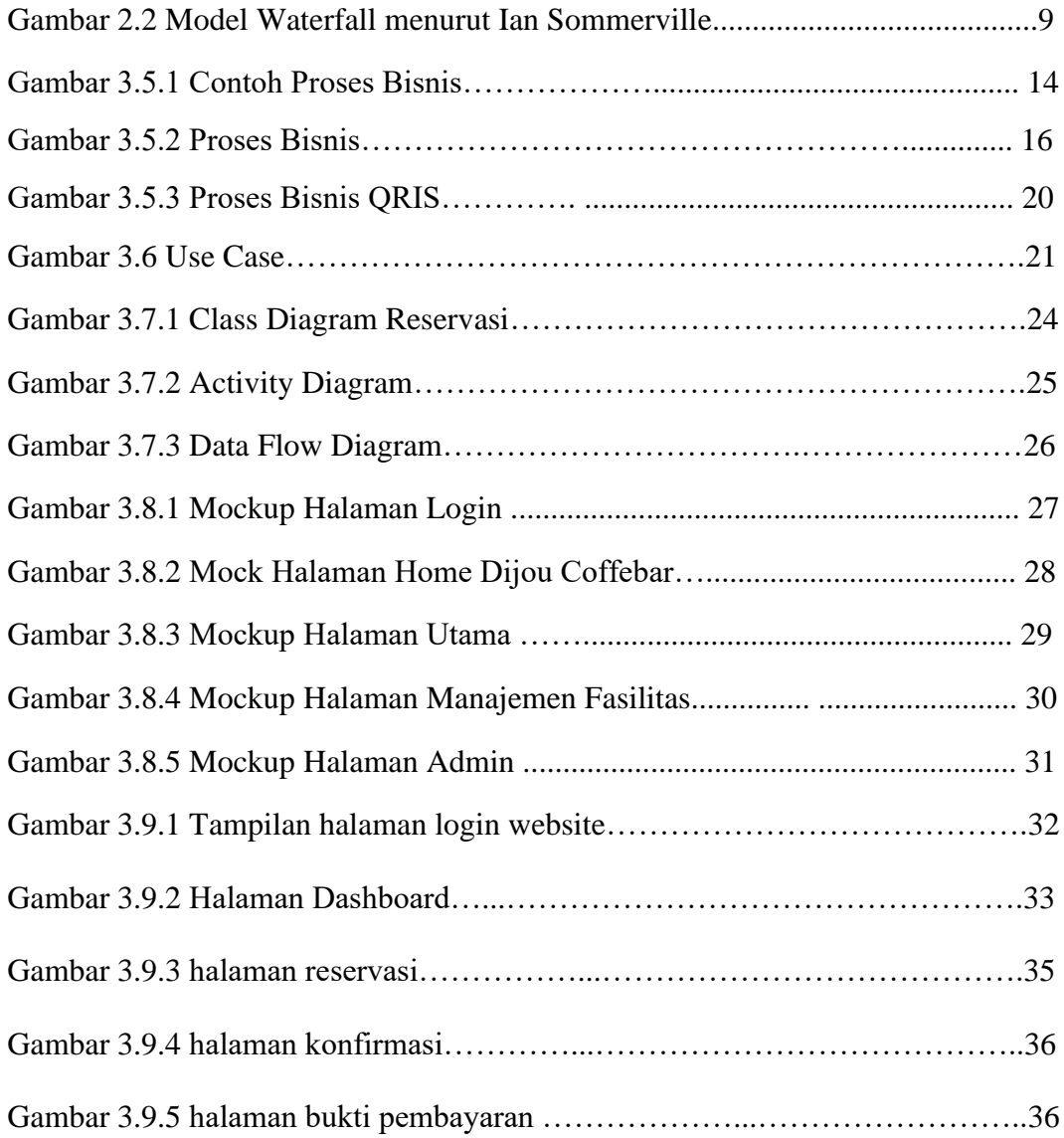

# **DAFTAR TABEL**

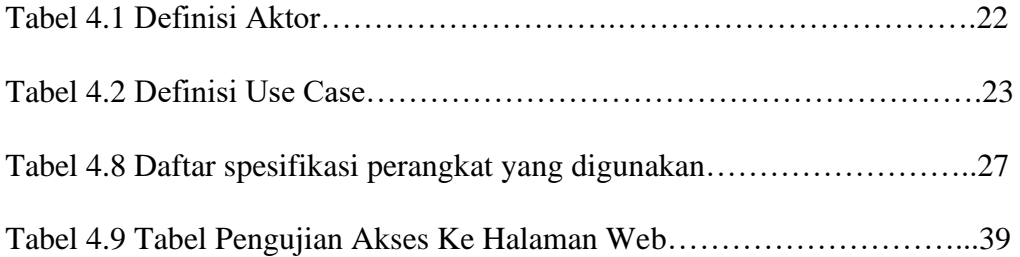

## **BAB I**

## **PENDAHULUAN**

#### <span id="page-11-1"></span><span id="page-11-0"></span>**1.1 Latar Belakang**

Pada Era revolusi industri 4.0 yang seperti sekarang ini, terjadi perkembangan secara pesat dalam bidang teknologi diberbagai negara termasuk di Indonesia sendiri. Sekarang ini banyak kecanggihan teknologi yang mendukung perkembangan dunia informasi. Perkembangan teknologi pada jaringan komputer menyebabkan peningkatan pesat pada bidang telekomunikasi yang ditandai dengan munculnya internet. Internet juga mendorong perekonomian dengan maraknya perdagangan melalui internet yang saat ini.[1]

Kemudahan memanfaatkan internet memberikan dampak pada berbagai aspek kehidupan manusia, salah satunya gaya hidup manusia yang menjadi semakin praktis. Kemudahan dan kepraktisan yang disajikan serta kebutuhan sehari-hari yang mudah didapat, menyebabkan masyarakat berpindah ke transaksi secara daring. Kesibukan yang dimiliki cenderung mendorong individu untuk berbelanja tanpa pergi dari rumah atau meninggalkan pekerjaannya, hanya dengan memiliki *account* konsumen di toko tertentu kita bisa leluasa memilih barang yang kita inginkan. Konsumen hanya tinggal melihat barang yang diinginkan melalui internet kemudian memesan barang sesuai pilihan dan men*transfer* uangnya kemudian barang dikirim penjual sampai kerumah.

Kemajuan teknologi informasi berkembang dengan sangat pesat, seiring meningkatnya kebutuhan manusia akan informasi yang dapat di terima dengan cepat, tepat, dan akurat. Dimana saat ini teknologi telah menjamah di berbagai bidang. Salah satunya adalah website, dimana website telah ada sejak dulu dan hingga sekarang telah mengalami perkembangan yang signifikan. Web sendiri adalah situs yang menyediakan berbagai informasi dalam bentuk, video, gambar atau berkas berkas lainya. Sejak dahulu sampai sekarang makin marak orang, perusahaan, kafe dan instansi yang menggunakan jasa website untuk mempromosikan keunggulan produk-produk nya. Selain website adapula aplikasi web, yaitu suatu aplikasi yang yang diakses menggunakan web melalui suatu jaringan seperti internet atau intranet. Aplikasi web yang sering disebut WebApp atau Web Application ini juga merupakan aplikasi perangkat lunak komputer yang dibuat dengan bahasa HTML, PHP, My Sql dan lain sebagainya.

# <span id="page-13-0"></span>**1.2 Tujuan Penelitian**

Tujuan penelitian ini yaitu :

- a. Membuat sistem informasi reservasi kafe/resto berbasis website.
- b. Menerapkan sistem pembayaran menggunakan QR Code QRIS.

## **1.3 Rumusan Masalah**

Berdasarkan uraian latar belakang di atas, maka penulis merumuskan permasalahan dalam penelitian ini sebagai berikut : " Bagaimana cara membuat website reservasi tempat yang mudah digunakan oleh banyak jenis restoran?"

#### **BAB II**

#### **TINJAUAN PUSTAKA**

#### <span id="page-14-0"></span> **2.1 Pengertian Aplikasi Web**

Aplikasi web adalah sebuah program yang dikirim melalui internet yang disimpan dalam server dan dapat diakses melalui antar muka web browser. Aplikasi web juga dapat diartikan sebagai suatu perangkat lunak komputer yang dikodekan dalam bahasa pemrograman yang didukung oleh perangkat lunak sepert html, javascript, ruby, phyton, php, java, ajax dan bahasa pemrograman lainnya. Tinjauan pustaka bertujuan sebagai referensi terhadap hasil penelitian sebelumnya.[2]

Carana (2012) Dalam penelitiannya yang berjudul "aplikasi sistem informasi dan pemesanan makanan dan minuman berbasis web pada heritage cafe menggunakan jquery" dimana dalam proses penjualannya masih menggunakannya sistem konvensional, yaitu masih dilakukan denga cara lama dan belum memaksimal-kan penggunaan teknologi modern. Para konsumen harus datang ataupun menelepon untuk melakukan pemesanan. fokus pada tahap analisis dan perancangan dalam pembuatan web ini berupa data flow diagram (dfd) dan normalisasi. Lalu tahap analisis kebutuhan sistem dan analisis kelayakan juga sangat membantu dalam pengambilan keputusan sesuatu sistem apakah layak atau tidak layak untuk dikembangkan. kaloborasi html, php, css, jquery memberi dampak yang menarik pada tampilan web serta memberi fungsi yang sederhana dan mudah saat digunakan maupun dikembangkan.

Istiawan (2015) Dalam penelitiannya yang berjudul "Sistem Informasi Penjualan & Pemesanan Makanan Secara Online di Dapur Catering Bu Ti Kediri Berbasis Web" mengemukakan bahwa catering bu ti dimana transaksi penjualan di dapur catering Bukti semuanya masih dilakukan secara manual yaitu pelanggan datang langsung ke toko tersebut untuk membeli atau memesanan makanan yang diinginkan. metode pengembangan sistem yang penulis gunakan adalah sdlc (system development life cycle) dengan model proses waterfall. Metode ini bisa juga disebut dengan linier suquensial model dimana menggunakan pendekatan sistematis dan sekuesial dalam pengembangan aplikasi yang dimulai melalui proses analisis, desain, pengkodean uji coba dan pemeliharaan.

Sasongko (2010) Dalam penelitiannya yang berjudul "Aplikasi Pemesanan Makanan Dan Minuman Pada Rumah Makan" mengemukakan bahwa pengunaan media alat tulis dan kertas untuk pemesanan makanan dan minuman dirumah makan masih digunakan sampai saat ini. Perancangan aplikasi pemesanan ini terdiri dari perancangan untuk client, untuk kasir dan untuk dapur. proses perancangan untuk tiap perancangan bagian terdiri dari struktur navigasi, flowchart, entity relationship diagram, normalisasi, database dan perancangan tampilan. aplikasi pemesanan pada client terdiri dari perancangan info lokasi, daftar menu, tentang dan pemesanan. pada pemesanan terdiri dari pesan, batal dan history. Aplikasi untuk kasir terdiri atas perancangan halaman makanan, minuman, tambah menu, transaksi dan pembayaran. Sedangkan aplikasi untuk dapur terdiri dari perancangan untuk pemesanan dan status.

Widarda Dan Hakim (2014) Dalam penelitiannya yang berjudul "Perancangan Sistem Informasi Pemesanan Menu Berbasis Web (Studi Kasus: Pada Coffe Toffe Tembalang Semarang)" mengemukakan bahwa pengalihan sistem manual menjadi sistem komputerisasi bisa menjadi cara alternatif untuk mengintegrasikan satu sama lain. peneliti menggunakan wawancara, observasi, dan sastra belajar sebagai

5

koleksi data. desain sistem dalam penelitian ini adalah sistemik dan berturut-turut. Mengenai pengamatan, gerai coffee toffee tembalang masih menggunakan sistem manual. Hasil dari penelitian ini memungkinkan pelanggan untuk melihat dan menu order by themselves. Pelanggan dapat memesan langsung tanpa melalui pelayan dan secara otomatis memberikan pemberitahuan kepada barista mencetak formulir pemesanan. supervisor dapat menggunakan fitur laporan ketika pemilik meminta laporan penjualan berdasarkan periode tertentu sehingga kinerja manajemen untuk menjadi efisien.

Sistem pemesanan menu berbasis web dapat menjadi salah satu solusi yang dapat digunakan untuk mempermudah pelanggan melihat menu-menu yang ditawarkan dan dapat menghindari kesalahan pencatatan manual. dalam keempat penelitian sebelumnya, aplikasi yang dilakukan menunjukkan adanya fungsionalitas pemesanan pada sistem yang dikembangkan menonjolkan promosi dan penawaran, harus memasukkan kode makanan yang dipesan sehingga memakan waktu, namun penelitian ini hanya menonjolkan sistem pemesanan makanan. oleh karena itu, penelitian website untuk pemesanan pastel ondrowino di legend coffee menjadi solusi untuk mempermudah dalam konfirmasi pembayaran, pencarian data, pengolahan data transaksi penjualan dan pengiriman. Metode pengembangan sistem yang digunakan adalah waterfall dalam website ini menggunakan fitur bootstrap. Aplikasi ini dibangun dengan menggunakan bahasa pemrograman php, html, javascript, css dan mysql sebagai databasenya.

#### **2.2 Pengertian Reservasi**

Pemesanan dalam bahasa Inggris adalah Reservation yang berasal dari kata "to reserve" yaitu menyediakan atau mempersiapkan tempat sebelumnya. Sedangkan reservation yaitu pemesanan suatu tempat fasilitas.[3]

Dalam Kamus Besar Bahasa Indonesia (2019), definisi reservasi adalah proses, pembuatan, atau cara memesan (tempat, barang, dsb) kepada orang lain.

Jadi secara umum reservation yaitu pemesanan fasilitas yang diantaranya akomodasi, meal, seat pada pertunjukan, pesawat terbang, kereta api, bus, hiburan, night club, discoutegue dan sebagainya. (Suartana, 1987).

Kata reservation atau pemesanan dalam dunia pariwisata disebut juga booking. Berikut beberapa jenis reservasi :

1. New Reservation, adalah reservasi baru dan dilakukan untuk pertama kali.

2. Amended Reservation, adalah reservasi yang telah di rubah, perubahan biasanya terjadi untuk tanggal kedatangan atau keberangkatan.

3. Cancelled Reservation adalah reservasi/pemesanan yang dibatalkan.

4. Confirm Reservation, adalah reservasi yang sudah pasti dan dikonfirmasi.

5. Individual Reservation, adalah reservasi untuk tamu perorangan.

6. Group Reservation, adalah reservasi untuk tamu rombongan (grup).

7. Confrence Reservation, adalah reservasi untuk konfrensi atau seminar.

#### **2.3 Pengertian QR Code**

*Quick Response Code* atau yang biasa disebut dengan *QR Code* merupakan sebuah *barcode* dua dimensi yang diperkenalkan oleh Perusahaan Jepang Denso Wave pada tahun 1994. Jenis barcode ini awalnya digunakan untuk pendataan inventaris produksi suku cadang kendaraan dan sekarang sudah digunakan dalam berbagai bidang layanan bisnis dan jasa untuk aktivitas marketing dan promosi.

Pada dasarnya bahwa *QR Code* dikembangkan sebagai suatu kode yang memungkinkan isinya untuk dapat diterjemahkan dengan kecepatan tinggi(*Rouillard*, 2008). Keunggulan dari *QR Code* adalah mampu menyimpan informasi secara *horizontal* dan *vertikal*. Oleh karena itu, *QR Code* dapat menampung informasi yang lebih banyak dibandingkan dengan *barcode* satu dimensi (David, 2007)*.* 

Saat ini, untuk penggunaan *QR Code* telah banyak diimplementasikan dalam bentuk aplikasi *QR Code Reader* dan *QR Code Generator*, sehingga seseorang akan sangat mudah untuk membuat informasi dalam bentuk *QR Code* dan mendapatkan informasi yang ingin diketahuinya, hanya dengan melakukan proses scanning dan pemindaian data melalui media dari kamera *handphone* (Anastasia, Istiadi, dan Hidayat, 2010).

#### **2.4 Pengertian System**

Sistem secara sederhana dapat didefinisikan sebagai sekelompok elemen yang saling berhubungan atau berinteraksi hingga membentuk satu persatuan. Konsep umum sistem adalah sekelompok komponen yang saling berhubungan, bekerja sama untuk mencapai tujuan bersama dengan menerima input serta menghasilkan output dalam proses transformasi yang teratur.

Dari pengertian di atas dapat disimpulkan bahwa sistem adalah suatu kumpulan dari suatu proses yang saling memiliki ketergantungan dan memiliki suatu tujuan tertentu.[4]

## **BAB III**

#### **METODE PENELITIAN**

## <span id="page-19-1"></span><span id="page-19-0"></span>**3.1 Metode**

#### <span id="page-19-2"></span>**3.1.1 Metode Pengembangan Sistem**

Metode waterfall merupakan metode yang sering digunakan oleh penganalisa sistem pada umumnya. Inti dari metode waterfall adalah pengerjaan dari suatu sistem dilakukan secara berurutan atau secara linear. Jadi jika langkah ke-1 belum dikerjakan, maka langkah 2 tidak dapat dikerjakan. Jika langkah ke-2 belum dikerjakan maka langkah ke-3 juga tidak dapat dikerjakan, begitu seterusnya. Secara otomatis langkah ke-3 akan bisa dilakukan jika langkah ke-1 dan ke-2. sudah dilakukan.

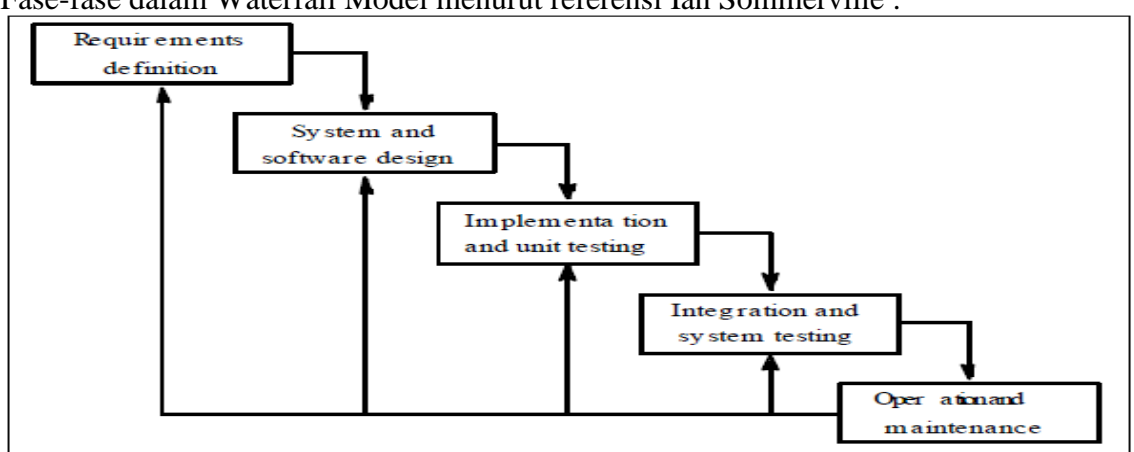

Fase-fase dalam Waterfall Model menurut referensi Ian Sommerville :

Gambar 2.1 Model Waterfall menurut Ian Sommerville

Waterfall juga sering disebut Systems Development Life Cycle (SDLC). Pada gambar menunjukkan tahpan-tahapan dalam waterfall model. Waterfall banyak memiliki varian yang secara detail berbeda dalam tahapan-tahapan pengembangan sistem. Secara umum tahapan dalam waterfall model atau SDLC meliputi tahapan analisa, perancangan, ujicoba, dan implementasi. Seperti tampak pada gambar, tahapan analisa telah diperkaya dengan Requirements Specification dimana kebutuhan sistem ditemukan dan dibakukan (Dorfman 2000: Kotonya & Sommerville 1998). Tahap uji coba (testing and integration) diletakkan setelah implementasi. Selain itu, ditambahkan tahapan operation and maintenance.

Secara garis besar metode waterfall mempunyai langkah-langkah sebagai berikut : Analisa, Desain, Penulisan, Pengujian dan Penerapan serta Pemeliharaan.

#### <span id="page-20-0"></span>**3.1.2. Tahapan Metode Waterfall**

Sehubungan dengan metode / langkah-langkah yang terdapat pada waterfall adapun tahapan-tahapannya sebagai berikut :

#### **1. Requirements analysis and definition**

Mengumpulkan kebutuhan secara lengkap kemudian kemudian dianalisis dan didefinisikan kebutuhan yang harus dipenuhi oleh program yang akan dibangun. Fase ini harus dikerjakan secara lengkap untuk bisa menghasilkan desain yang lengkap**.**

#### **2. System and software design**

Desain dikerjakan setelah kebutuhan selesai dikumpulkan secara lengkap.

#### **3. Implementation and unit testing**

Desain program diterjemahkan ke dalam kode-kode dengan menggunakan bahasa pemrograman yang sudah ditentukan. Program yang dibangun langsung diuji baik secara unit.

#### **4. Integration and system testing**

Penyatuan unit-unit program kemudian diuji secara keseluruhan.

#### **5. Operation and maintenance**

Mengoperasikan program dilingkungannya dan melakukan pemeliharaan, seperti penyesuaian atau perubahan karena adaptasi dengan situasi sebenarnya**.**

#### <span id="page-21-0"></span>**3.1.3 Analisis Kelayakan Sistem**

Analisis kelayakan sistem akan dilihat dari 5 aspek yaitu kinerja, security, reliability,usability,availibility. Berikut ini rincian masing-masing pengujian dari keempat unsur tersebut:

## **1. Kinerja**

Kinerja yang akan dinilai adalah respon time sistem yang diterima oleh pemakai.. Kinerja dari sistem harus selalu diperbaiki untuk menjamin kualitas dari sistem dan kepuasan pengguna.

#### **2. Security**

Security di sini akan menunjukan kemampuan sistem untuk menghadapi serangan-serangan yang tidak dikehendaki. Keamanan dilakukan untuk melindungi data para User terutama tindakan para craking.

#### **3. Reliability**

Untuk mengetahui reliability dari sistem maka sistem harus dijalankan juga proses failur yang dilakukan oleh beberapa pengguna. Dengan begitu akan dianalisa apakah sistem sudah berjalan sesuai dengan apa yang diharapkan.

### **4. Usability**

Untuk mengetahui tingkat usability dari sistem ini, harus dievaluasi dari tingkat kemudahan pengguna dalam mengoprasikan program. Untuk mencapai hal tersebut, bisa diberikan kuisioner untuk mengetahui respon dari pengguna mengenai kemudahan pengguna pada saat menjalankan sistem.

#### **5. Availibility**

Tingkat ketersediaan dari sistem ini dapat diketahui dengan melakukan evaluasi dalam ketersediaan sistem dalam memenuhi kebutuhan pengguna sistem.

#### **3.2 Subjek Penelitian**

 Subjek penelitian adalah individu, benda, atau organism yang dijadikan sumber informasi yang dibutuhkan dalam pengumpulan data penelitian. Istilah lain yang digunakan untuk menyebut subjek penelitian adalah responden, yaitu orang yang member respons atas suatu perlakuan yang diberikan kepadanya (Idrus, 2009: 91). Dalam hal ini, yang menjadi subjek penelitian adalah para pengunjung kafe.

#### **3.3 Lokasi Penelitian**

Lokasi penelitian ini adalah Resto Dijou Coffeebar yang terletak di Jl. HOS Cokroaminoto no. 95, Bandar Lampung.

#### **3.4 Teknik Pengumpulan Data**

Metode wawancara adalah proses memperoleh keterangan untuk tujuan penelitian. Pewawancara dan responden atau orang yang diwawancarai akan bertatap muka dan melakukan tanya jawab dengan atau tanpa menggunakan (guide) wawancara (Bungin, 2007: 111). Bentuk wawancara yang digunakan pada penelitian ini adalah wawancara mendalam.

Metode wawancara mendalam atau in-depth interview adalah sama seperti metode wawancara lainnya, hanya peran wawancara, tujuan, peran informan, dan cara melakukan wawancara berbeda dengan wawancara pada umumnya. Dalam metode wawancara mendalam penggalian informasi dilakukan berkali-kali dan membutuhkan waktu yang lama bersama informan di lokasi penelitian (Bungin, 2007: 111)

Terkait dengan segmentasi berdasarkan dari pengamatan dan hasil wawancara adalah sebagai berikut:

- Mayoritas pengunjung adalah yang berusia muda, sekitar usia pelajar atau mahasiswa, di mana laki-laki dan perempuan berimbang.

- Untuk jumlah rombongan, biasanya pengunjung selalu datang dalam 4-5 orang per rombongan.

- Pengunjung yang merupakan pelajar biasanya datang ketika jam sekolah sudah berakhir.

- Pengunjung lebih ramai ketika waktu malam, khususnya ketika akhir pekan.

# ontract Pilih dan tentukan Transfer via bank Hubungi No Telepon kue kering

## <span id="page-24-0"></span>**3.5 Proses Bisnis Utama (Gambar Disesuaikan)**

Gambar 3.5.1 Contoh Proses Bisnis

 Sistem reservasi pada sebagian besar resto masih berupa manual. Berdasarkan pengamatan, pelanggan melakukan reservasi via telepon di mana pihak resto akan menanyakan nama, tanggal, dan jumlah pengunjung yang akan reservasi. Lalu pengunjung akan membayar uang muka ke resto, biasanya pembayaran uang muka di tempat. Di hari H, Pengunjung akan datang ke resto dan pihak resto sudah menyiapkan meja.

 Untuk sistem informasi yang akan penulis buat, penulis berencana untuk merubah sistem reservasi manual menjadi digital. Pertama, pengunjung tidak perlu menelpon pihak resto, melainkan bisa langsung ke mengakses aplikasi web resto tersebut. Lalu pengunjung bisa langsung melakukan reservasi melalui website tersebut dengan menuliskan nama, nomor telepon, tanggal, dan jumlah pengunjung. Lalu, pengunjung juga bisa langsung memesan menu yang ingin disajikan di hari H. Dan untuk sistem ini, pengunjung dapat langsung membayar DP atau membayar penuh reservasi melalui online seperti transfer bank atau menggunakan QR code tanpa harus datang ke tempat.

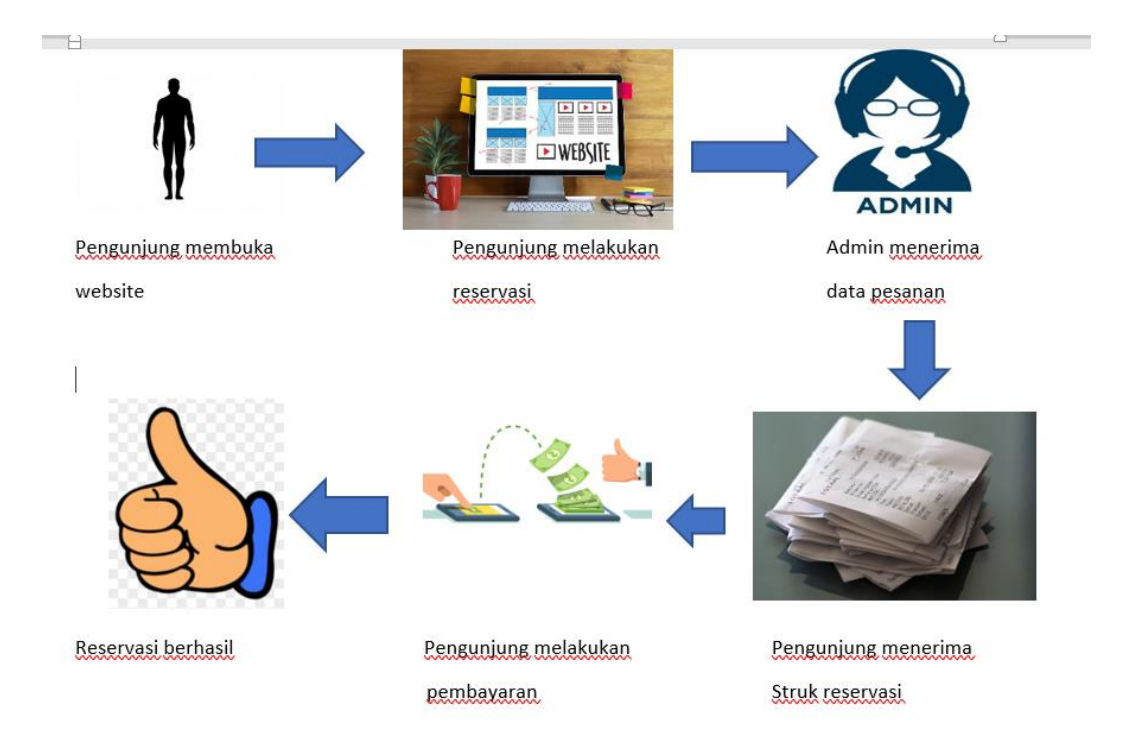

## Gambar 3.5.2 Proses Bisnis

Berdasarkan ilustrasi proses bisnis di atas, dapat dilihat beberapa tahapan sistem informasi yang akan digitalisasikan. Pertama yaitu pada tahapan pemesanan reservasi yang akan dilakukan menggukana aplikasi web. Lalu adanya Admin yang bertugas mengelola website dan menerima pesanan dari website. Lalu pembayaran dilakukan secara digital melalui transfer bank dan menggunakan QR Code.

 QRIS adalah Kode QR Standar Indonesia yang memungkinkan Merchant/Penjual dapat menerima transaksi pembayaran dari seluruh uang/dompet elektronik yang telah terdaftar di Bank Indonesia. Dengan adanya standardisasi kode QR Standar Indonesia tersebut, maka satu kode QR dapat digunakan oleh berbagai aplikasi penyedia pembayaran kode QR yang telah terdaftar di Bank Indonesia.

Berdasarkan "Mekanisme Penggunaan", terdapat dua metode dalam penggunaan QRIS:

• Merchant Presented Mode (MPM)

Dengan metode ini, maka kode QRIS akan disediakan dan ditampilkan oleh pihak Merchant untuk kemudian kode QR tersebut dipindai (scan) oleh pengguna. Jadi, ketika hendak menyelesaikan transaksi di merchant tertentu, pengguna akan diberikan QRIS oleh kasir dan memindai QRIS tersbeut dengan menggunakan ponsel masing-masing.

Metode MPM terdiri dari 2 media display yaitu:

1.a.Statis

- QR Code ditampilkan melalui stiker atau hasil cetak lain

- QR Code yang sama digunakan untuk setiap transaksi pembayaran

- QR Code belum mengandung nominal pembayaran yang harus dibayar,

sehingga memerlukan input jumlah nominal pembayaran dari pengguna

1.b.Dinamis

- QR Code ditampilkan melalui struk yang dicetak mesin

EDC/ditampilkan pada layar monitor

- QR Code yang berbeda dicetak untuk setiap transaksi pembayaran - QR Code telah mengandung nominal pembayaran yang akan dibayar, sehingga pengguna tidak perlu melakukan input jumlah nominal pembayaran

• Customer Presented Mode (CPM)

Dengan metode ini, maka pengguna yang akan menunjukkan kode QRIS yang dikeluarkan oleh aplikasi penyedia pembayaran kode QR masingmasing. Kode QRIS milik pengguna selanjutnya dipindai (scan) pada alat scanner yang ditempatkan di kasir untuk menerima transaksi pembayaran QR

Langkah-langkah untuk bertransaksi menggunakan QRIS

- Pembeli belanja di Merchant Penjual
- Merchant menginformasikan nominal pembayaran
- Pembeli membuka aplikasi uang/dompet elektronik (29issal: Mandiri Online/LinkAja) lalu pilih tombol Scan QR
- Setelah transaksi berhasil, Merchant Penjual akan menerima notif melalui email (jika belum terima notif email, agar dapat meminta bukti pembayaran pada aplikasi yang digunakan Pembeli)

# **ORIS Pasar**

Implementasi yang cepat dan mudah

#### **Alur Pendaftaran**

Pemilik Toko mengisi form

aplikasi dan melampirkan e-

KTP (NIK) dan NPWP (jika

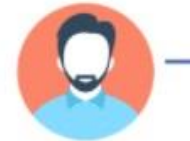

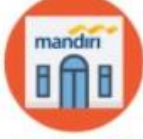

**Bank Mandiri** Proses penerbitan

QRIS Disampaikan Bank Mandiri kepada pengurus melalui e-mail

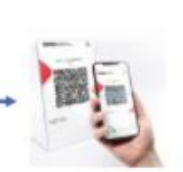

Implementasi Pemilik Toko mencetak dan menempatkan atau menampilkan QRIS

#### Catatan

ada)

1. Rekening penampungan pembayaran menggunakan rekening bank mandiri

QRIS kepada PTEN

- 2. Proses pendaftaran hingga QRIS diterima membutuhkan waktu hingga 5 hari kerja
- MDR yang akan dikenakan adalah 0,7% sesuai dengan regulasi Bank Indonesia  $3.$
- QRIS dapat dicetak dan dapat ditempatkan gerai toko di pasar sesuai kebutuhan atau ditampilkan melalui 4. media sosial/group

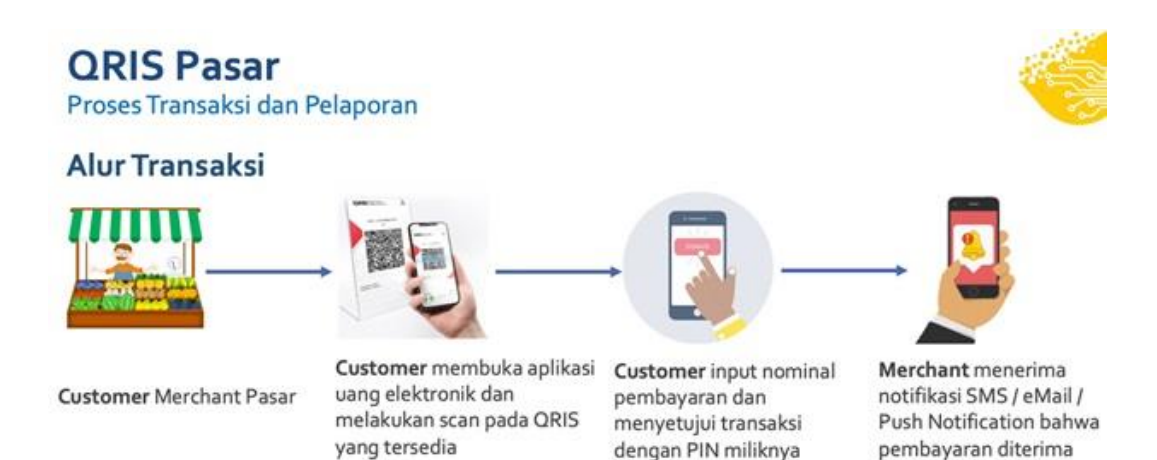

Source:<https://www.bankmandiri.co.id/pembayaran-digital-di-pasar-dengan-qris>

Gambar 3.5.3 Proses Bisnis QRIS

Berdasarkan ilustrasi di atas, dapat dilihat alur proses bisnis QRIS. Dimulai dengan tahapan pendaftaran. Pemilik bisnis mengisi formular aplikasi. Lalu Bank akan melakukan proses penerbitan QRIS kepada PTEN. Pemilik bisnis akan menerima kode QRIS melalui e-mail, dan kode QRIS sudah bisa digunakan. Untuk Proses transaksi, pengunjung dapat men-scan kode QRIS yang muncul pada struk pembayaran dengan menggunakan aplikasi uang elektronik yang dimiliki. Lalu pengunjung menginput nominal pembayaran dan menyetujui transaksi. Lalu pemilik bisnis akan menerima notifikasi bahwa transaksi sudah diterima.

#### <span id="page-31-0"></span>**3.6 Design**

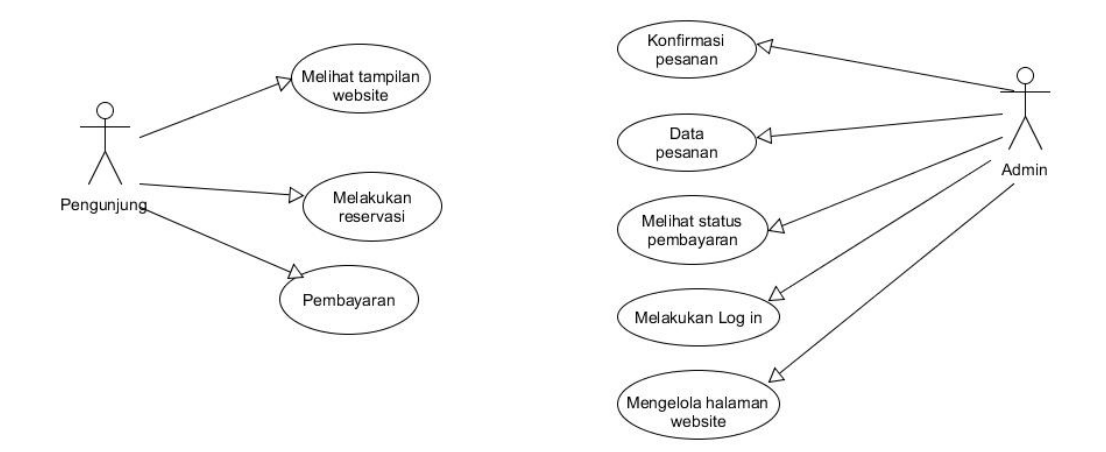

Gambar 3.6 Use Case

Gambar di atas merupakan Use Case berdasarkan proses bisnis website reservasi. Terdapat dua actor utama dalam Use Case ini, yaitu Pengunjung dan Admin. Pengunjung memiliki tiga case utama, yaitu melihat tampilan website, melakukan reservasi, dan melakukan pembayaran. Admin memiliki 5 tugas utama, yaitu konfirmasi pesanan, mendata pesanan, melihat status pembayaran, melakukan log in, dan mengelola halaman website. Ada actor lain di luar dari use case ini yaitu kasir, tetapi kasir tidak termasuk ke dalam sistem digital. Fungsi kasir dalam sistem digital ini digantikan oleh admin.

Di bawah ini adalah penjelasan untuk setiap actor dan case yang ada.

Tabel 4.1 Definisi Actor

| No. | <b>Actor</b> | <b>Deskripsi</b>                                                                                                    |
|-----|--------------|----------------------------------------------------------------------------------------------------|
|     | Pengunjung   | Pengunjung mempunyai wewenang untuk melihat tampilan<br>website, melakukan reservasi pada halaman website, dan<br>melakukan pembayaran. |

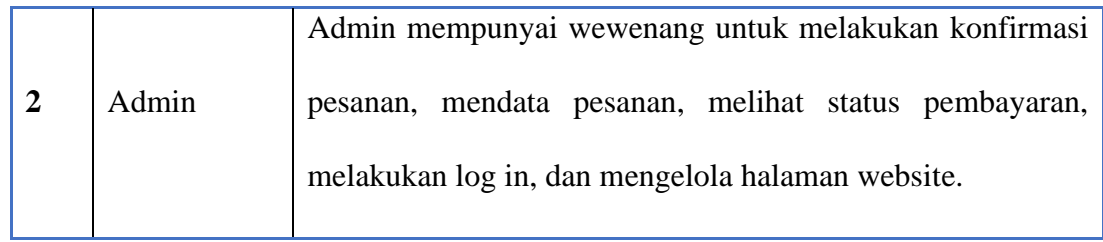

# Tabel 4.2 Definisi Use Case

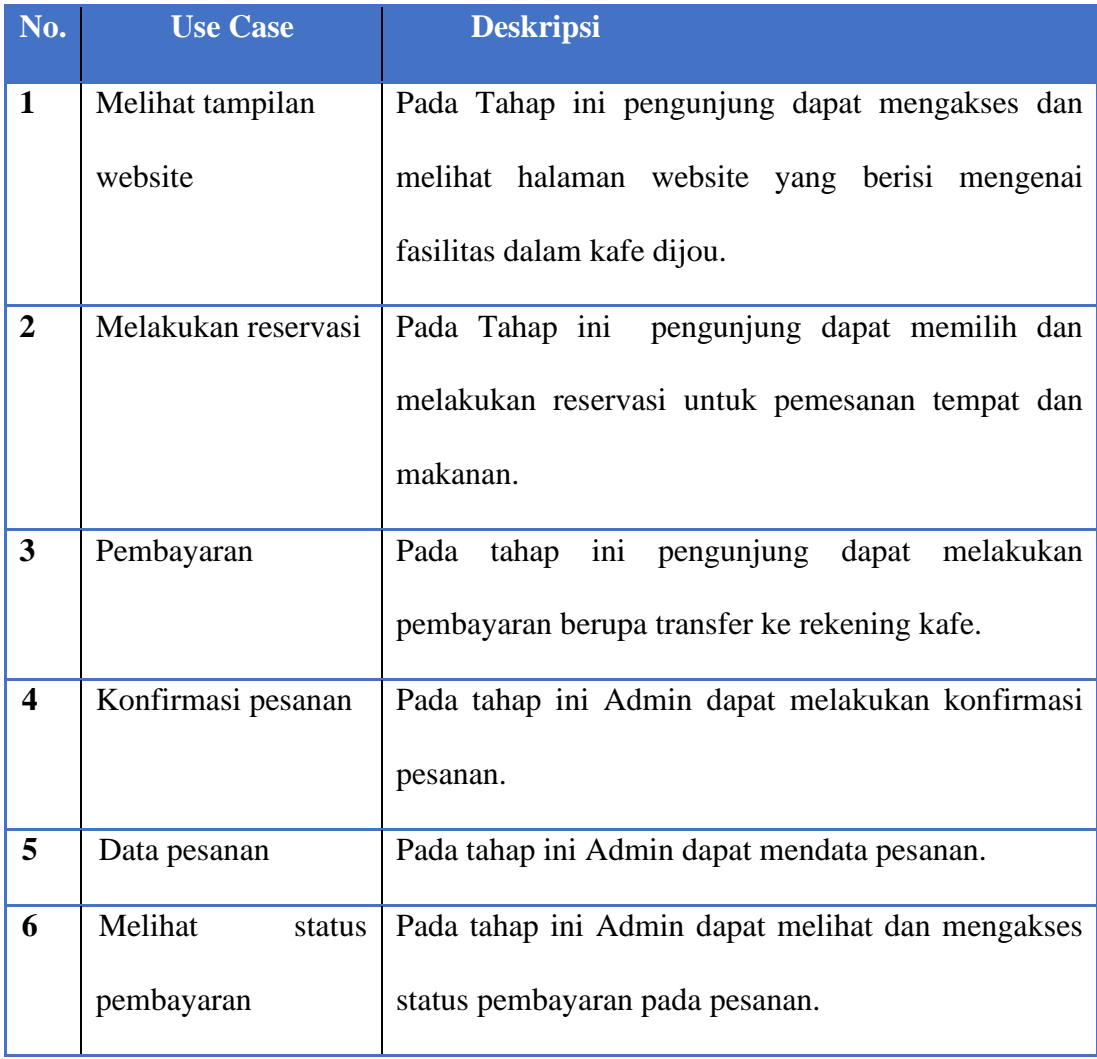

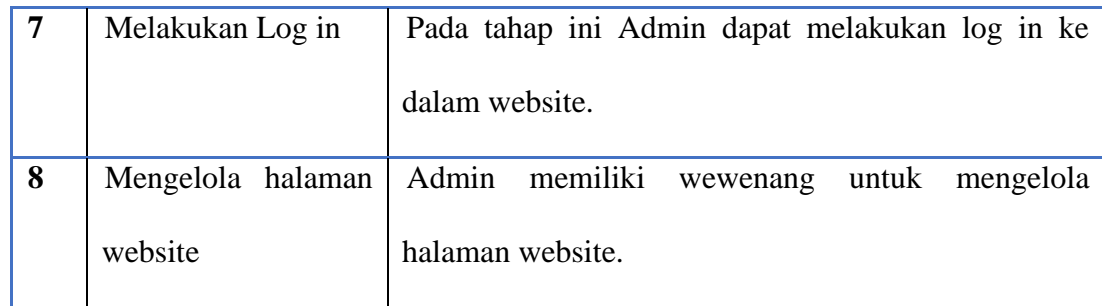

## <span id="page-34-0"></span>**3.7 Diagram**

## <span id="page-34-1"></span>**3.7.1 Class Diagram**

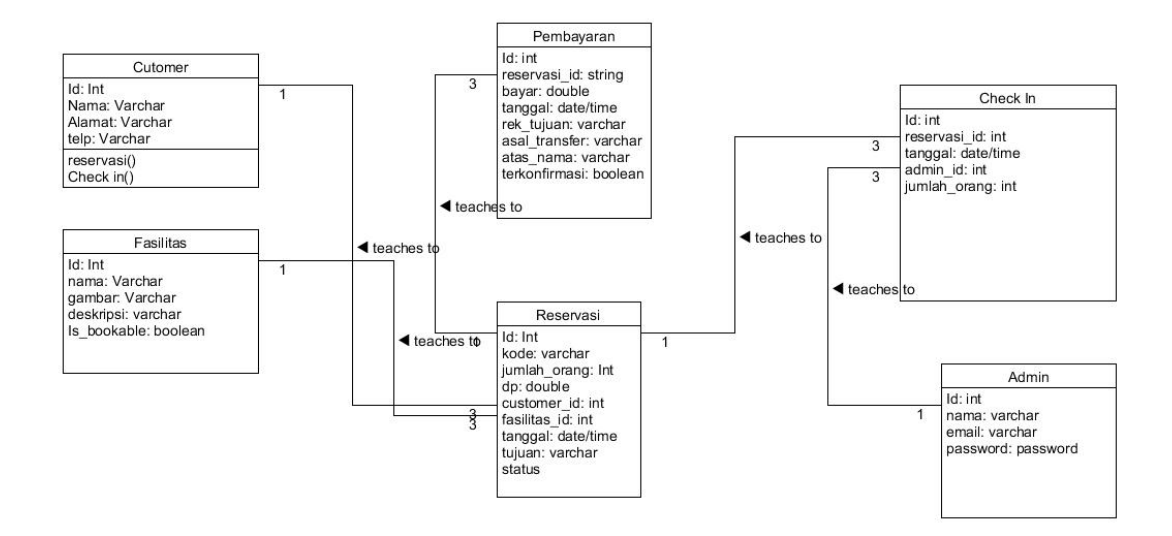

Gambar 3.7.1 Class Diagram Reservasi

## **3.7.2 Activity Diagram**

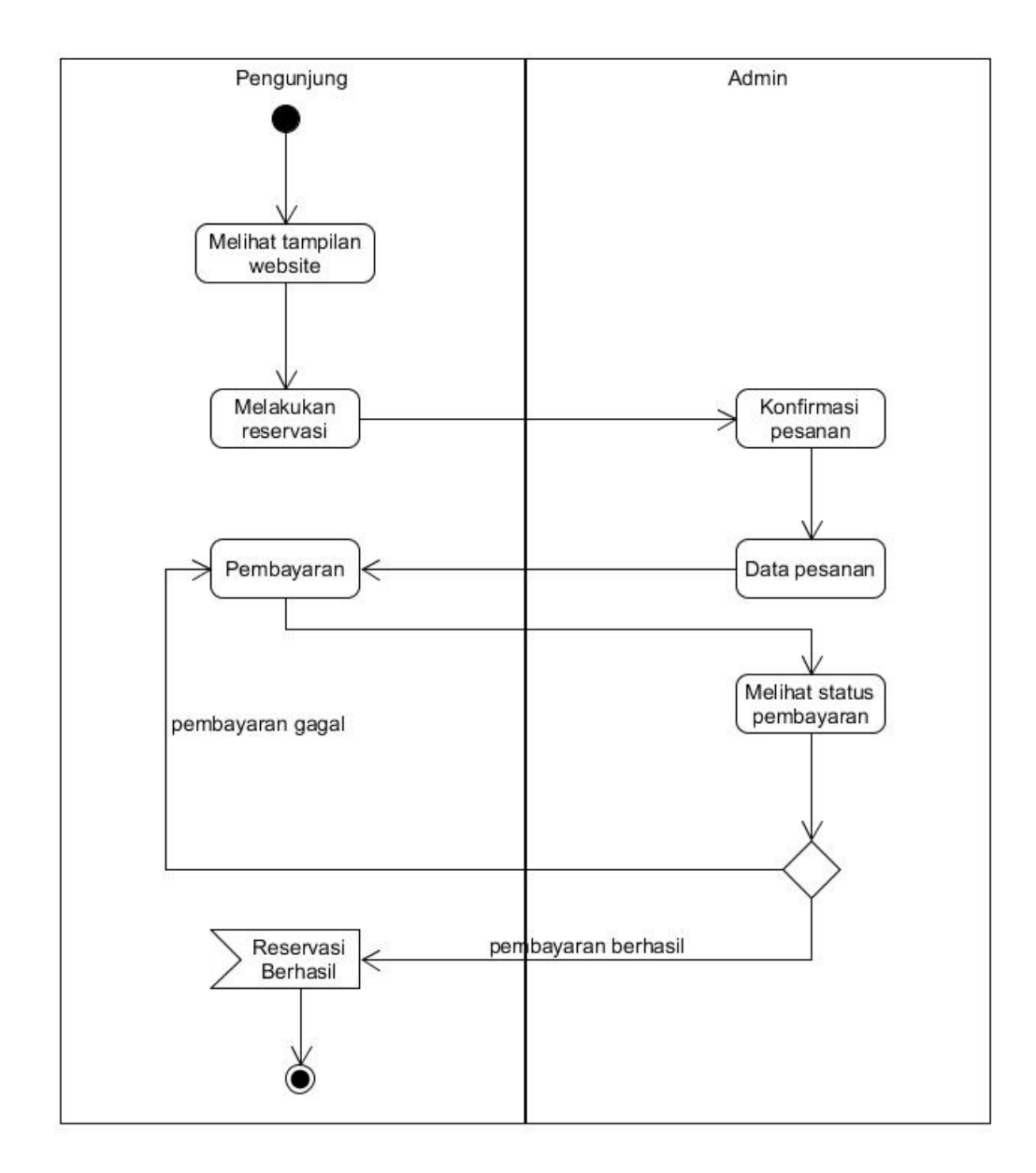

Gambar 3.7.2 Activity Diagram

#### **3.7.3 Data Flow Diagram**

![](_page_36_Figure_1.jpeg)

Gambar 3.7.3 Data Flow Diagram

## **3.8.** *Design Mock Up*

Pada Desain Web dibuat semenarik dan seinteraktif mungkin agar user yang mengakses website nyaman untuk menggali informasi yang tersedia dalam website yang dibangun. Pembuatan design website saya menggunakan BalsamiqMockup. Berikut ini adalah mockup/desain dari website yang telah dibuat

![](_page_37_Picture_23.jpeg)

Gambar 3.8.1 Mockup halaman Login Website

Halaman login website terdapat email dan password yang harus dimasukkan Admin untuk mengakses website tersebut, terdapat tombol *login* untuk masuk ke halaman website

![](_page_38_Figure_0.jpeg)

Gambar 3.8.2 Mockup halaman Home reservasi

Pada halaman home website berisi tampilan pilihan fasilitas yang dapat dipilih. Terdapat tombol pilihan menu fasilitas yang akan menampilkan detail fasilitas ketika di klik.

![](_page_39_Picture_22.jpeg)

Gambar 3.8.3 Mockup halaman Pembayaran

Pada halaman pembayaran terdapat detail pemesanan berupa fasilitas yang dipesan, menu yang dipesan, dan tanggal rerservasi. Terdapat tombol bayar yang akan menampilkan detail dan instruksi pembayaran ketika di klik.

![](_page_40_Figure_0.jpeg)

Gambar 3.8.4. Mockup halaman Manajemen Fasilitas

Pada halaman ini terdapat menu manajemen fasilitas untuk Admin. Admin dapat memeriksa dan mengedit fasilitas-fasilitas yang ditampilkan dalam halaman web. Terdapat tombol detail yang akan menampilkan detail fasilitas, serta tombol edit dapat membuat admin merubah isi detail.

![](_page_41_Figure_0.jpeg)

Gambar 3.8.5 Mockup halaman Admin

Pada halaman Admin akan menampilkan detail informasi dan data transaksi pemesanan sehari-hari. Terdapat data reservasi, data fasilitas, dan juga menu cek pembayaran. Pada menu cek pembayaran akan ditampilkan status pembayaran sebuah pesanan.

## **3.9 Tampilan Web**

Tampilan halaman login website

![](_page_42_Picture_30.jpeg)

Gambar 3.9.1 Tampilan halaman login website

Berdasarkan gambar 4.17 merupakan tampilan login untuk mengakses website. Pada tampilan tersebur terdapat email dan password yang harus dimasukkan *user.*

## Tampilan halaman dashboard

![](_page_43_Picture_1.jpeg)

Gambar 3.9.2 Halaman Dashboard

Berdasarkan gambar 4.18 merupakan tampilan awal saat pengunjung memasuki website Dijou.

#### Tampilan Halaman Reservasi

 $nm/yyyy --$ 

Orana

Jumlah Orang.

Pilih meja

 $\Box$ 

Americano

Menu Makanan

**NO** 

 $\epsilon$ 

Rp. 12000

Kos

 $00<sup>o</sup>$ 

![](_page_44_Picture_1.jpeg)

Gambar 3.9.3 halaman reservasi

 $\frac{15}{122}$ 

÷.

6 -  $\blacktriangleleft$ 

31°C Hujan  $\land$   $\bigcirc$   $\bullet$   $\bullet$   $\emptyset$   $\Rightarrow$   $\emptyset$   $\bigcirc$   $\bullet$   $\Box$  3

Kopi Susu

Rp. 13000

 $\overline{\mathbf{K}}$ .<br>1a

Berdasarkan gambar 4.19 merupakan halaman pemesanan/reservasi. Pengunjung diharuskan menginput nama, nomor telepon, tanggal reservasi, jumlah orang, nomor meja, dan menu makanan/minuman yang akan dipesan. Bila menu makanan atau miniman sedang tidak tersedia, maka akan tampil tulisan "kosong" dan menu tersebut tidak dapat dipesan.

## Tampilan Halaman Konfirmasi Pesanan

![](_page_45_Picture_31.jpeg)

Gambar 3.9.4 halaman konfirmasi

Berdasarkan gambar 4.20 merupakan halaman konfirmasi pesanan yang akan muncul setelah pengunjung selesai melakukan reservasi. Pada halaman ini terdapat tampilan menu, harga, jumlah menu, dan total pembayaran.

## Tampilan Halaman Bukti Pemesanan

![](_page_46_Picture_24.jpeg)

Gambar 3.9.5 halaman bukti pembayaran

Berdasarkan gambar 4.21 merupakan halaman bukti pemesanan yang akan muncul setelah pengunjung mengonfirmasi pesanan. Halaman ini dapat di-print out dan menampilkan detail pemesanan.

## **BAB IV**

## **HASIL DAN PEMBAHASAN**

#### **4.1 Hasil Penelitian**

 Penelitian tugas akhir ini bertujuan untuk mengembangakan sistem informasi reservasi restoran dengan menggunakan sistem berbasis website dan menjamin kualitas sistem yang dikembangkan dengan meliputi aspek functional, usability, suitability, dan performance. Berikut hasil pengembangan aplikasi dan hasil pengujian yang dilakukan.

## **4.1.1 Testing**

Perangkat keras yang digunakan pada website ini adalah sebagai berikut :

Tabel 4.8 Daftar spesifikasi perangkat yang digunakan :

![](_page_47_Picture_69.jpeg)

Perangkat lunak yang digunakan dalam mengembangkan website ini adalah sebagai berikut:

- Balsamic Mockup
- Visual Studio Code
- Laragon
- MySQL

## *4.1.2 Black box testing*

*Black Box Testing* merupakan pengujian yang didasarkan pada detail website seperti tampilan halaman website , fitur-fitur yang terdapat pada website serta kesesuaian fitur yang diinginkan oleh *user*.

Pengujian dengan metode *Black Box Testing* ini berguna untuk mengetahui apakah fitur-fitur yang terdapat pada website seseuai dengan yang diinginkan. Pengujian ini dilakukan dengan cara mengambil contoh dari tahap penggunaan fitur sesuai dengan kebutuhan.

1. Pengujian Akses ke Halaman Web

Tabel 4.9 Tabel Pengujian Akses Ke Halaman Web

## **Kasus dan Hasil Pengujian (Data Normal)**

![](_page_49_Picture_129.jpeg)

# 2. Pengujian Tambah menu

Tabel 4.10 Tabel pengujian tambah menu

![](_page_49_Picture_130.jpeg)

# 3. Pengujian halaman reservasi

Tabel 4.11 Tabel pengujian halaman reservasi

![](_page_49_Picture_131.jpeg)

![](_page_50_Picture_105.jpeg)

# 4. Pengujian proses reservasi

Tabel 4.12 Tabel proses reservasi

![](_page_50_Picture_106.jpeg)

# *4.4.2.2 Testing pada laptop*

Berikut merupakan pengujian website pada PC. Untuk Langkah-langkah penggunaan website, dapat dilihat di bawah ini.

## 1. Tampilan halaman dashboard

![](_page_51_Picture_1.jpeg)

Gambar 4.1 Halaman Dashboard

Pertama-tama pada halaman utama, klik tombol "Buat Reservasi" yang tertera pada halaman utama.

## 2. Tampilan Halaman Reservasi

![](_page_52_Picture_1.jpeg)

Gambar 4.2 halaman reservasi

醋

ъ

62

 $\blacktriangleleft$ 

31°C Hujan  $\land$   $\bigcirc$   $\bullet$   $\bullet$   $\emptyset$   $\Rightarrow$   $\emptyset$   $\bigcirc$   $\bullet$   $\Box$  3

 $00<sup>o</sup>$ 

**V**O  $\epsilon$ 

Selanjutnya pengunjung akan diarahkan ke tampilan reservasi. Pengunjung diharuskan menginput nama, nomor telepon, tanggal reservasi, jumlah orang, nomor meja, dan menu makanan/minuman yang akan dipesan. Bila menu makanan

atau miniman sedang tidak tersedia, maka akan tampil tulisan "kosong" dan menu tersebut tidak dapat dipesan.

## Tampilan Halaman Konfirmasi Pesanan

![](_page_54_Picture_1.jpeg)

Gambar 4.3 halaman konfirmasi

Pada halaman ini terdapat tampilan menu, harga, jumlah menu, dan total pembayaran. Bila pengunjung sudah yakin tentang pesanannya, maka pengunjung harus meng-klik tombol "pemesanan" di pojok kanan bawah.

## Tampilan Halaman Bukti Pemesanan

![](_page_55_Picture_24.jpeg)

Gambar 4.4 halaman bukti pembayaran

Berdasarkan gambar 4.21 merupakan halaman bukti pemesanan yang akan muncul setelah pengunjung mengonfirmasi pesanan. Halaman ini dapat di-print out dan menampilkan detail pemesanan.

![](_page_56_Picture_0.jpeg)

Gambar 4.5 QR Code QRIS

Pada struk pemesanan akan tertera code QRIS. Pengunjung dapat melakukan pembayaran dengan membuka aplikasi uang elektronik dan men-scan code tersebut. Pengunjung lalu menginput nominal pembayaran sesuai dengan struk dan mengonfirmasi transaksi. Hasil pembayaran akan masuk ke rekening penjual.

## **BAB V**

## **KESIMPULAN DAN SARAN**

 Setelah melewati beberapa tahapan yaitu analisis sistem, desain, perancangan, pengujian dan implementasi maka dapat diambil kesimpulan bahwa Sistem Informasi Reservasi dan Pembayaran Resto Berbasis QR Code:

1. Dapat membantu mempermudah pegawai dalam hal reservasi meja dan menu karena pelanggan sudah langsung memesan secara online menggunakan sistem informasi pemesanan tempat.

2. Mempermudah pelanggan dalam melakukan pemesanan atau reservasi tempat menggunakan sistem informasi web tanpa harus berkunjung dulu ke Resto Dijou Coffeebar .

3. Mempermudah Pimpinan untuk mendapatkan laporan-laporan yang ada secara cepat dan efektif melalui sistem informasi web.

 Berdasarkan penelitian yang dilakukan maka diperoleh beberapa saran untuk pengembangan aplikasi ini sebagai berikut.

1. Menambahkan fitur e-payment selain QR Code agar pelanggan dapat memiliki banyak alternatif pembayaran pada sistem tersebut.

2. Menambahkan fitur notifikasi ketika pelanggan sudah melakukan pembayaran dan sudah diverifiksi admin atau kasir.

#### DAFTAR PUSTAKA

- [1] M. Ningsih, "PENGARUH PERKEMBANGAN REVOLUSI INDUSTRI 4.0 DALAM DUNIA TEKNOLOGI DI INDONESIA UAS Murti Ningsih," pp. 1–12, 2019, doi: 10.31219/osf.io/pswmu.
- [2] J. P. Sembiring, A. Jayadi, Q. J. Adrian, N. U. Putri, and W. Sudana, "PENERAPAN APLIKASI WEB UNTUK ADMINSTRASI DI DESA SIDOSARI LAMPUNG SELATAN," *J. Soc. Sci. Technol. Community Serv.*, vol. 3, no. 1, pp. 70–78, Mar. 2022, doi: 10.33365/JSSTCS.V3I1.1771.
- [3] H. Mustofa, T. N. Ali, and R. Fauzan, "Perancangan Sistem Informasi Reservasi Laboratorium TI UIN Walisongo Berbasis Web," *Walisongo J. Inf. Technol.*, vol. 3, no. 1, pp. 19–28, Jul. 2021, doi: 10.21580/WJIT.2021.3.1.8492.
- [4] R. F. Ahmad and N. Hasti, "SISTEM INFORMASI PENJUALAN SANDAL BERBASIS WEB," *J. Teknol. dan Inf.*, vol. 8, no. 1, pp. 67–72, Mar. 2018, doi: 10.34010/JATI.V8I1.911.
- [5] M. Masnur and D. I. Difla, "Sistem Informasi Penyedia Lowongan Kerja Berbasis Web," *J. Sintaks Log.*, vol. 1, no. 2, pp. 82–88, May 2021, doi: 10.31850/JSILOG.V1I2.813.
- [6] A. Andriani, "Sistem Informasi Penjualan Pada Toko Online dengan Metode *Rapid Application Development (RAD)*," *Speed-Sentra Penelitian Engineering dan Edukasi*, vol. 10, no. 3, 2018.
- [7] S. Kosasi and I. D. A. E. Yuliani, "Penerapan Rapid Application Development Pada Sistem Penjualan Sepeda Online," *Simetris: Jurnal Teknik Mesin, Elektro dan Ilmu Komputer*, vol. 6, no. 1, pp. 27–36, 2015.
- [8] J. A. Nugraha, A. Widiyanto, and A. Primadewi, "Sistem Pengelolaan Arsip Dengan Menerapkan Manajemen Akses User Berbasis Web Pada Yppalb B (Tunarungu Wicara) Kota Magelang," *Jurnal Komtika*, vol. 2, no. 1, pp. 49– 54, 2018.
- [9] E. Satyawati and M. P. Cahjono, "Development of accounting information system with *Rapid Application Development (RAD)* method for micro, small, and medium scale enterprises," *Review of Integrative Business and Economics Research*, vol. 6, p. 166, 2017.
- [10] S. K. Boell and D. Cecez-Kecmanovic, "What is an information system?" in *2015 48th Hawaii International Conference on System Sciences*, 2015, pp. 4959–4968.